# **1. Présentation générale**

Wims (acronyme de Web Interactive Multipurpose Server) est un serveur éducatif et une plateforme d'apprentissage en ligne. Elle couvre des apprentissages de l'école primaire jusqu'à l'Université, dans de nombreuses disciplines. Créé en 1997 par Gang Xiao (Université de Nice) sous licence libre, il permet à chacun de construire des exercices dont les données peuvent être générées aléatoirement, de tester les réponses et d'évaluer le résultat de chaque élève.

Ce serveur est hébergé par plusieurs universités

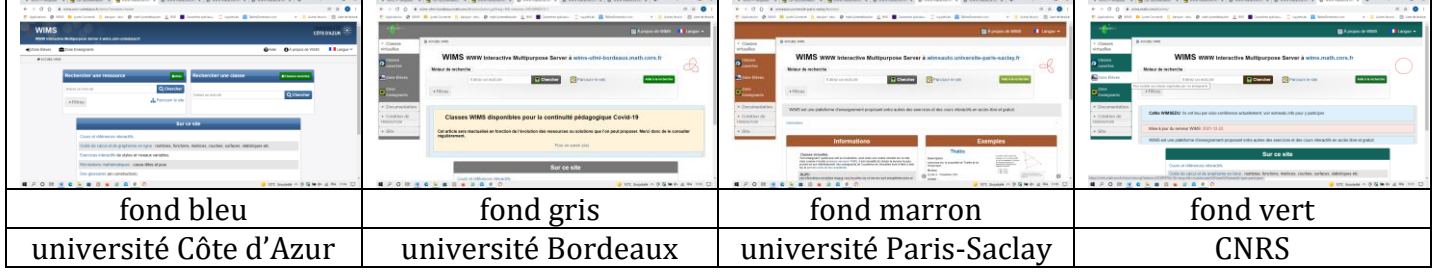

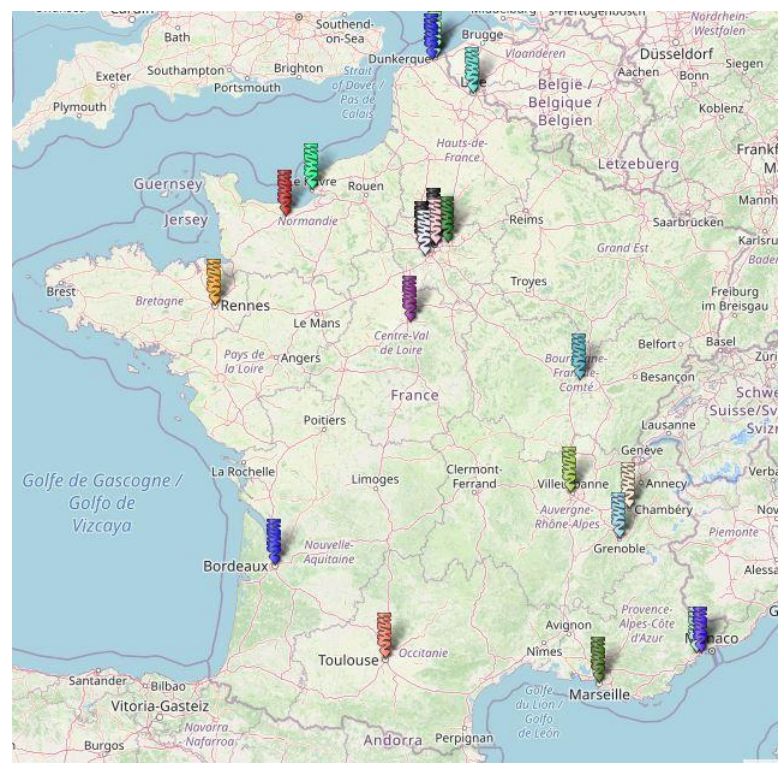

Carte des serveurs Wims

Aux semestres S1 et S2 du portail Sciences de l'université de Bordeaux, des exercices Wims sont proposés aux étudiants dans le cadre du contrôle continu.

Il existe une banque d'exercices utilisables clés en main dans plusieurs disciplines :

- Mathématiques : Exemple Wims Maths
- Physique : Exemple Wims physique
- Chimie : Exemple Wims chimie
- Biologie : Exemple Wims biologie
- Français : Exemple Wims français
- Anglais : Exemple Wims anglais
- Informatique : Exemple Wims informatique

## **2. Créer une classe virtuelle**

Il est possible de créer une classe virtuelle ou un groupement de classe. Une classe virtuelle est une entité isolée alors qu'au sein d'un groupement de classes, l'échange d'exercices d'une classe à l'autre est faisable.

Une fois la classe créée, il y a 2 manières d'enregistrer les élèves dans sa classe :

 $\triangleright$  soit le prof enregistre tous ses élèves via un fichier CSV (identifiant, mot de passe)

 $\triangleright$  soit le prof crée un mot de passe pour que chaque élève s'inscrive individuellement

Perso, je préfère la solution numéro 1 (cela évite des pseudos farfelus)

## **3. Ajouter des exercices**

Une fois la classe créée, il est possible d'ajouter des feuilles d'exercices et à l'intérieur de ces feuilles, d'y mettre des exercices. Les exercices sont basés sur des valeurs aléatoires, cela permet aux élèves de pouvoir refaire plusieurs fois le même exercice, mais avec des valeurs numériques différentes. Chaque exercice est corrigé et une correction peut être affichée une fois que l'élève a validé sa réponse. L'exercice est alors noté. Il y a plusieurs types de notation (la meilleure note est conservée ou le nombre d'échecs influence la note finale).

Les exercices peuvent être récupérés depuis une banque d'exercices déjà existants ou bien codés personnellement.

## **4. Fabriquer un exercice**

Une aide pour la création d'exercices (de type OEF :"Online Exercise Format") est accessible via le menu Documentation puis Doc OEF : [documentation](https://wims-ufmi-bordeaux.math.cnrs.fr/wims/wims.cgi?session=YF7089A457.2&+lang=fr&+module=help%2Foefdoc)

Pour créer un exercice de toute pièce, il faut aller dans le menu Création de ressources puis Createxo (et choisir mode brut) même si, en général, on récupère le code d'un exercice similaire à celui qu'on veut et on effectue les modifications sur ce code.

Un énoncé se compose de 3 parties :

- $\triangleright$  La définition des variables
- L'énoncé qui apparaitra dans le navigateur
- $\triangleright$  Les solutions

### **a) La définition des variables**

Les variables sont typées et sont définies de la manière suivante :

- $\cdot$  \integer{a=5} a est un entier et vaut 5
- $\text{real}\left\{b=12.3\right\}$  b est un réel (flottant) et vaut 12.3
- \text{c=bonjour} c est du texte
- $\text{det}(d=5,3,21)$  d est une liste de 3 éléments (séparés par une virgule)
- $\text{lex}\{e=1,2\}$

3,4} e est une matrice de 2 × 2 : 
$$
e = \begin{pmatrix} 1 & 2 \\ 3 & 4 \end{pmatrix}
$$

\matrix{e=1,2;3,4}

\integer{a=random(1..5)} a est un entier aléatoire entre 1 et 5

- $\bullet$  \integer{b=random(1,2)} b est un entier aléatoire valent 1 ou 2
- \integer{c=random(1,-1)\*random(1..5)} c est un entier non nul compris entre -5 et 5
- Pour utiliser le contenu d'une variable, il faut faire précéder son nom d'un \  $\int \frac{\cosh(1)}{1}$  pour augmenter cpt de 1

Il est possible d'utiliser des structures conditionnelles et des boucles dans cette partie.

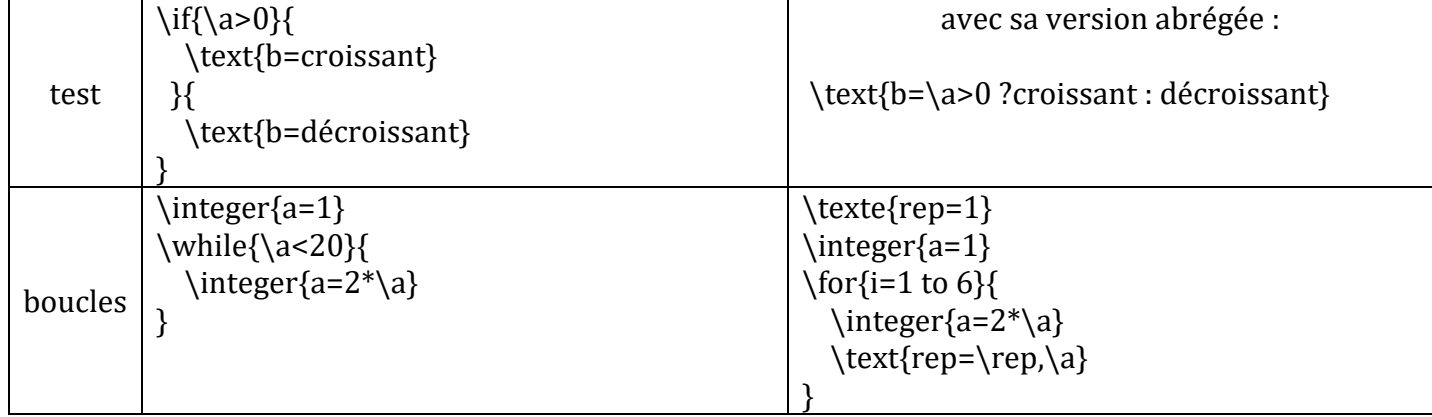

Il existe un certain nombre de modules (slib) qui permettent de faire des tas de trucs différents ! Il est même possible d'y insérer du code Python et de l'exécuter : je ne sais pas encore comment récupérer le code pour le valider !

### **b) L'énoncé**

C'est globalement du HTML dans cette partie. L'intégralité de l'énoncé (c'est-à-dire la partie visible dans le navigateur) est à écrire dans la commande \statement. Le paramètre de cette commande, mis entre accolades, sera l'énoncé de l'exercice. Dans cette partie, il est possible d'utiliser les variables définies dans la 1ère partie, mais il n'est pas possible d'en créer d'autres.

Il est possible d'insérer du texte au format LaTeX en entourant le code par une paire de parenthèses précédée d'un anti-slash :  $\setminus (x^2)$  s'affichera  $x^2$  ou  $\setminus (\setminus$ frac $\{1\}\{2\})$  s'affichera  $\frac{1}{2}$ 

Lorsqu'on souhaite que l'utilisateur réponde à une question, il faut utiliser la commande \embed avec comme paramètre le numéro de la question : \embed{reply1}. Dans le cas où la réponse est à écrire dans une zone de texte, on peut rajouter \embed{reply1,4} pour une zone de texte d'environ 4 caractères. Ce n'est pas ici qu'on décide de la forme de la réponse attendue (bouton à cocher, réponse à écrire, réponse à choisir dans un menu déroulant…).

### **c) Les réponses**

Les réponses fournies parmi l'utilisateur peuvent être de types très variées et seront analysées en fonction de la question posée.

La syntaxe est la suivante : \answer{Texte}{\reponse}{type=...}

- La longueur de Texte est limitée à 40 caractères (pour aider à savoir quelle est la question)
- Le paramètre type fait partie de la liste suivante :
	- $\triangleright$  Auto (default) détermination automatique de certains types de base.
	- Texte brut (raw) la comparaison se fait par des options ou s'il s'agit d'une chaine de caractères.
	- Nombre (numeric) la comparaison se fait numériquement avec une précision fixée au début de l'exercice avec la commande \precision{N} pour une précision à 1/N près
	- Fonction numérique (function) la comparaison se fait numériquement.
- Equation numérique (equation) la comparaison se fait numériquement.
- Expression mathématique (algexp ou litexp ou formal) comparaison formelle.
- Texte (case ou nocase ou atext) des mots ou des phrases.
- Réponse à choix multiples (checkbox ou click ou menu ou radio …).
- Il est possible de rajouter des paramètres supplémentaires :
	- option=nonstop pour, dans des exercices à étapes, passer à la question suivante même si la réponse est fausse.
	- option=shuffle pour mélanger les réponses proposées dans le case d'un menu déroulant (type menu) ou de cases à cocher (type radio)
	- $\triangleright$  weight=5 pour mettre un poids plus important pour une réponse.

#### Un premier exemple très basique : une addition et une multiplication

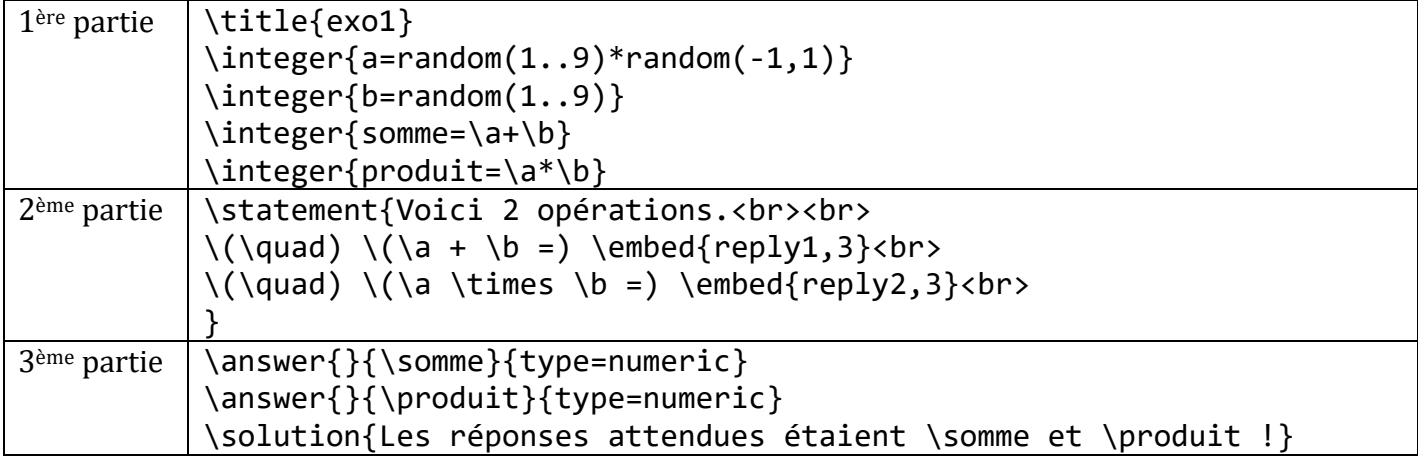

Affichage de l'exercice dans le navigateur Affichage une fois les réponses envoyées

s<br>Analyse de vetre répens

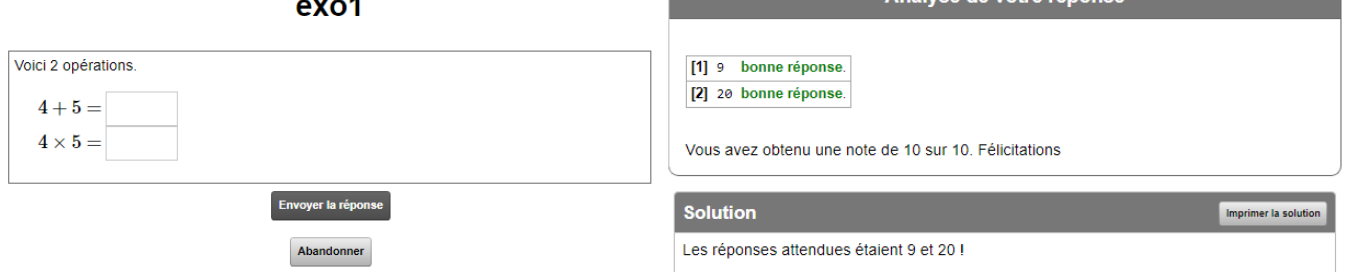

Un autre exemple : Donner l'écriture binaire d'un nombre entier compris entre 1 et 255

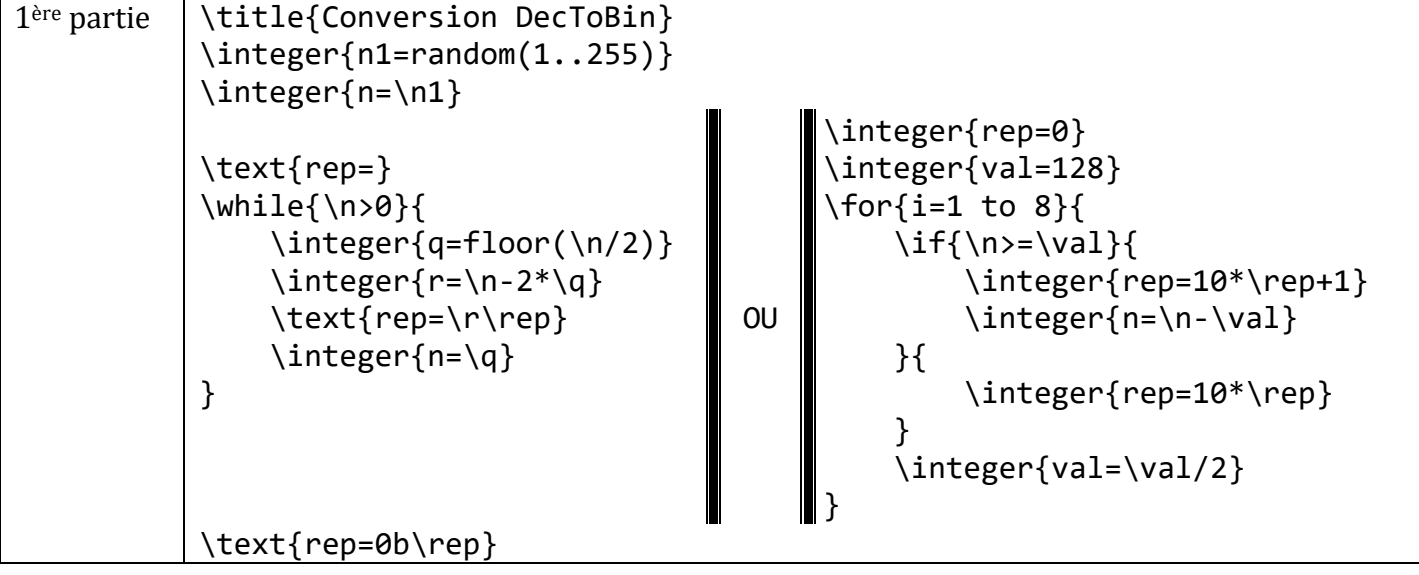

## Présentation WIMS – IREM Bordeaux

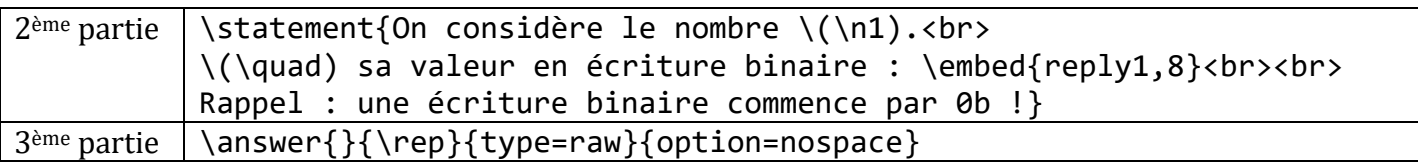

Si on veut l'exercice inverse : trouver le nombre dont on connait l'écriture binaire :

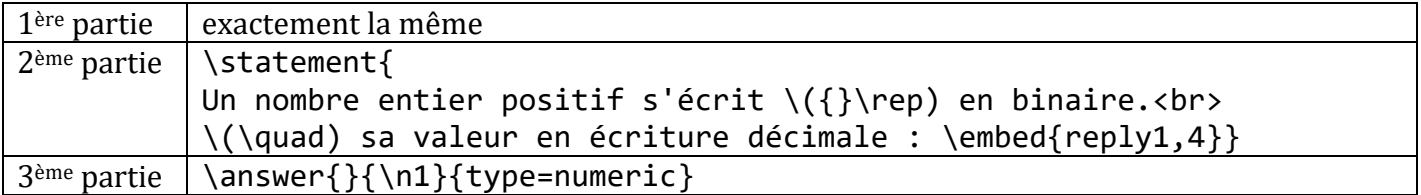

Ainsi, un exercice peut aussi se concevoir en partant de la solution pour reconstruire l'énoncé et pas obligatoirement de l'énoncé vers la solution.

Autre exemple : Si on veut résoudre des équations du 2nd degré, on peut choisir 3 entiers aléatoires  $(a, b, c)$  et obtenir le trinôme  $ax^2 + bx + c$  mais ce trinôme risque d'avoir des racines avec des racines carrées ou pas de racine du tout ! Si on commence par choisir 2 racines  $(x_1, x_2)$  et qu'on fabrique le trinôme  $a(x - x_1)(x - x_2)$  que l'on développe, on aura un discriminant Δ qui sera un carré parfait à chaque exercice.

On obtient également rapidement le trinôme sous sa forme développée en utilisant les formules sur la somme et le produit des racines.

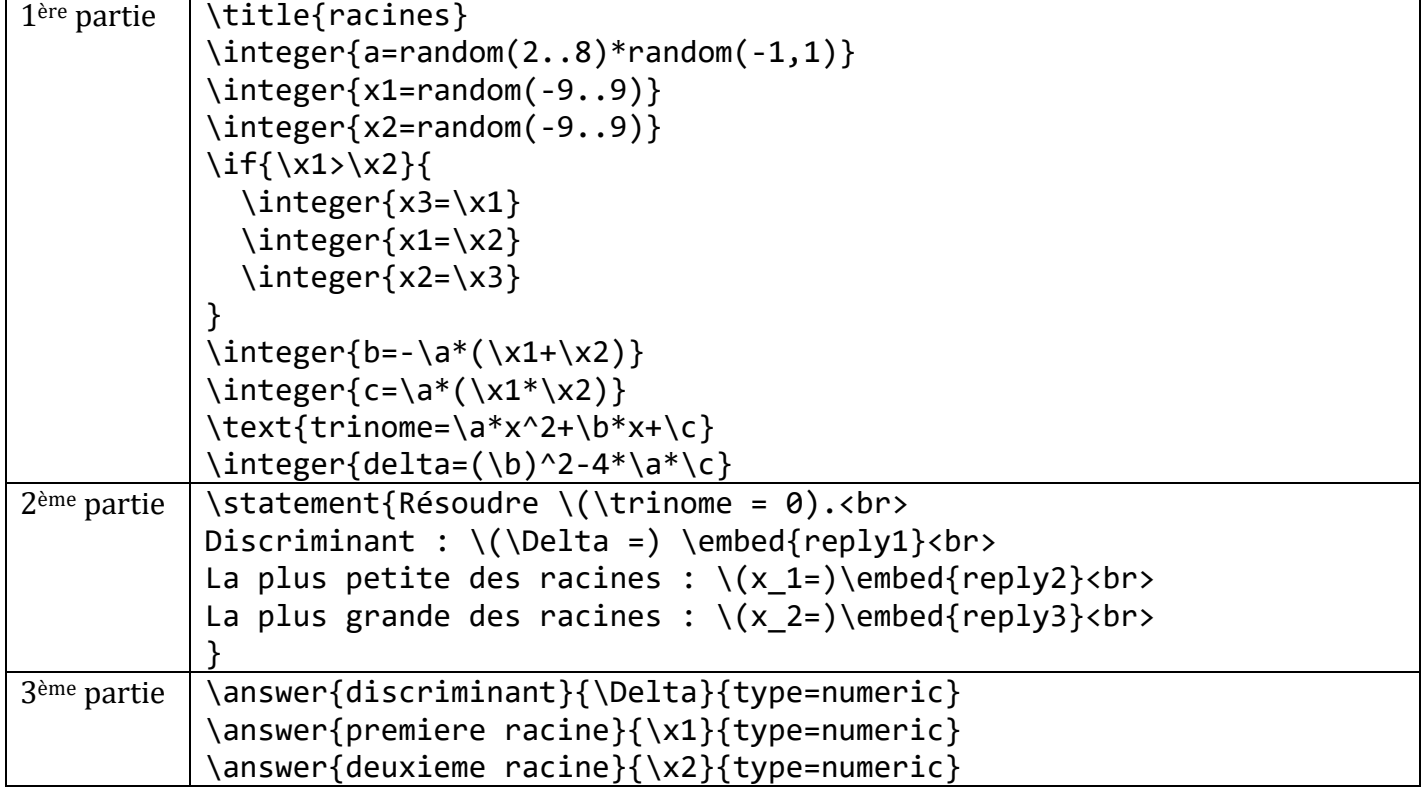

On peut vouloir améliorer l'affichage pour ne pas avoir un trinôme du type  $2x^2 + 0x - 5$  (si  $b = 0$ )

Il est possible de faire des exercices à étapes : étape 1 (calcul de Δ) puis étape 2 (calcul des racines) : Lorsque  $x_1$  et  $x_2$  ont été choisies, il est possible qu'elles soient égales. Dans ce cas  $\Delta = 0$  et il n'y a qu'une seule racine (certes double). On peut alors, dans l'étape 2, n'afficher que racine = … et plus première et deuxième racine !

On pourrait aussi rajouter un menu déroulant pour le nombre de racines du trinôme (0-1-2) !